# Moriben

### Your Personal, Portable, Malware Analysis Sandbox

Brian Baskin @bbaskin github.com/Rurik

### **Nori-Ben:** Seaweed Lunch Box Simplest "box" to make Cheap Minimal ingredients

Origin Story

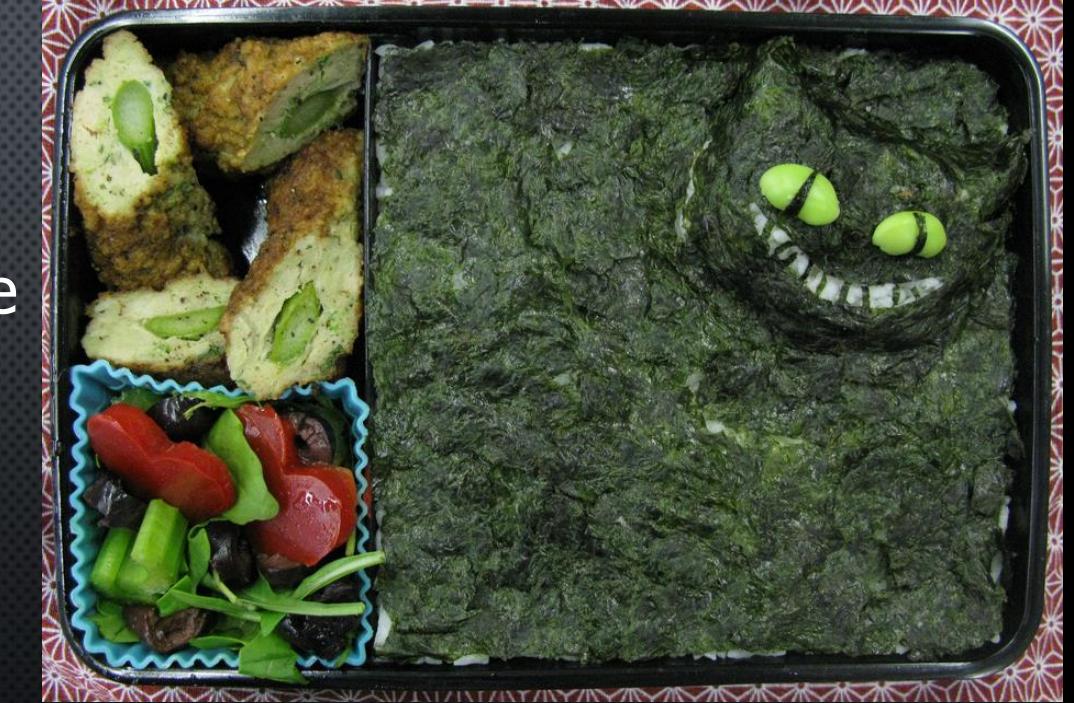

### Noriben

 Simple Malware Analysis Sandbox – Wrapper for Microsoft SysInternals Process Monitor (ProcMon)

### – Build a Sandbox VM with just:

- **· Noriben.py**
- Procmon.exe

### – Optional:

- **Extra Procmon binary filters**
- YARA signature files
- VirusTotal API Key
- **Add new filters to the script**

### The filters are in the script!

# It's SO simple!

### Goals

- Quick malware analysis results
- Flexibility for open-ended runs (manually stopped analysis)
- Allow for user interaction
- Analysis of:
	- GUI apps
	- Command line args
	- Malware requiring debugging (Z-flags, code/mem altering)
	- Long sleeps (hours, days)

### Focus

Processes, File Activity, Registry Activity, Network Activity

Log high level API calls while filtering out known noise

- Thumbnail creation
- Prefetch creation
- Explorer registry keys (MRUs)
- RecentDocs
- Malware analysis tools (CaptureBat, IDA, FakeNet)
- VMWare Tools
- Java updater …

### **ZeroAccess**

#### **Processes Created:**

**==================**

**==================**

**[CreateProcess] Explorer.EXE:1432 > "%UserProfile%\Desktop\hehda.exe" [Child PID: 2520] [CreateProcess] hehda.exe:2520 > "%WinDir%\system32\cmd.exe" [Child PID: 3444]**

#### **File Activity:**

**[CreateFile] hehda.exe:2520 > C:\RECYCLER\S-1-5-21-861567501-412668190-725345543-500\\$fab110457830839344b58457ddd1f357\@ [MD5: 814c3536c2aab13763ac0beb7847a71f] [VT: Not Scanned] [CreateFile] hehda.exe:2520 > C:\RECYCLER\S-1-5-21-861567501-412668190-725345543-500\\$fab110457830839344b58457ddd1f357\n [MD5: cfaddbb43ba973f8d15d7d2e50c63476] [YARA: ZeroAccess\_Bin] [VT: 50/55] [DeleteFile] cmd.exe:3444 > %UserProfile%\Desktop\hehda.exe**

#### **Registry Activity: ==================**

**[CreateKey] hehda.exe:2520 > HKCU\Software\Classes\CLSID\{fbeb8a05-beee-4442-804e-409d6c4515e9}\InprocServer32 [SetValue] hehda.exe:2520 > HKCU\Software\Classes\CLSID\{fbeb8a05-beee-4442-804e-409d6c4515e9}\InprocServer32\ThreadingModel = Both [SetValue] hehda.exe:2520 > HKCU\Software\Classes\CLSID\{fbeb8a05-beee-4442-804e-409d6c4515e9}\InprocServer32\(Default) = C:\RECYCLER\S-1-5-21-861567501-412668190-725345543-500\\$fab110457830839344b58457ddd1f357\n.**

#### **Network Traffic:**

#### **==================**

- **[UDP] hehda.exe:2520 > google-public-dns-a.google.com:53**
- **[UDP] google-public-dns-a.google.com:53 > hehda.exe:2520**
- **[HTTP] hehda.exe:2520 > 50.22.196.70-static.reverse.softlayer.com:80**
- **[TCP] 50.22.196.70-static.reverse.softlayer.com:80 > hehda.exe:2520**
- **[UDP] hehda.exe:2520 > 83.133.123.20:53**

#### **Processes Created:**

#### **==================**

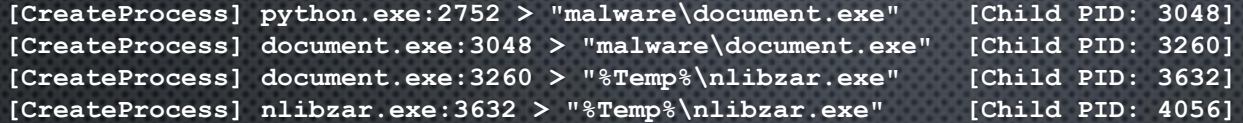

#### **File Activity:**

**==================**

**[CreateFile] document.exe:3260 > %Temp%\bwtBBCB.tmp [MD5: fa32cacce112c18253a343c3fc41935a] [VT: Not Scanned] [CreateFile] document.exe:3260 > %Temp%\nlibzar.exe [MD5: 03721dc899125df9dba81f6d8d8997cf] [VT: 42/57] [DeleteFile] nlibzar.exe:4056 > %UserProfile%\Desktop\MALWARE\document.exe [CreateFile] nlibzar.exe:4056 > %UserProfile%\Local Settings\Temporary Internet Files\Content.IE5\CROVKFGZ\suspendedpage[1].htm [MD5: 7acfe81f71e166364c90bfe156250da6] [VT: 0/56] [DeleteFile] nlibzar.exe:4056 > %UserProfile%\Local Settings\Temporary Internet Files\Content.IE5\0V0T0HC5\suspendedpage[1].htm**

#### **Network Traffic:**

**==================**

**[TCP] nlibzar.exe:4056 > 66.111.47.22:80 [TCP] 66.111.47.22:80 > nlibzar.exe:4056**

**[TCP] nlibzar.exe:4056 > 216.146.38.70:80**

Upatre Campaign

- **[TCP] 216.146.38.70:80 > nlibzar.exe:4056**
- **[TCP] nlibzar.exe:4056 > 8.5.1.58:80**
- 
- **[TCP] 8.5.1.58:80 > nlibzar.exe:4056**

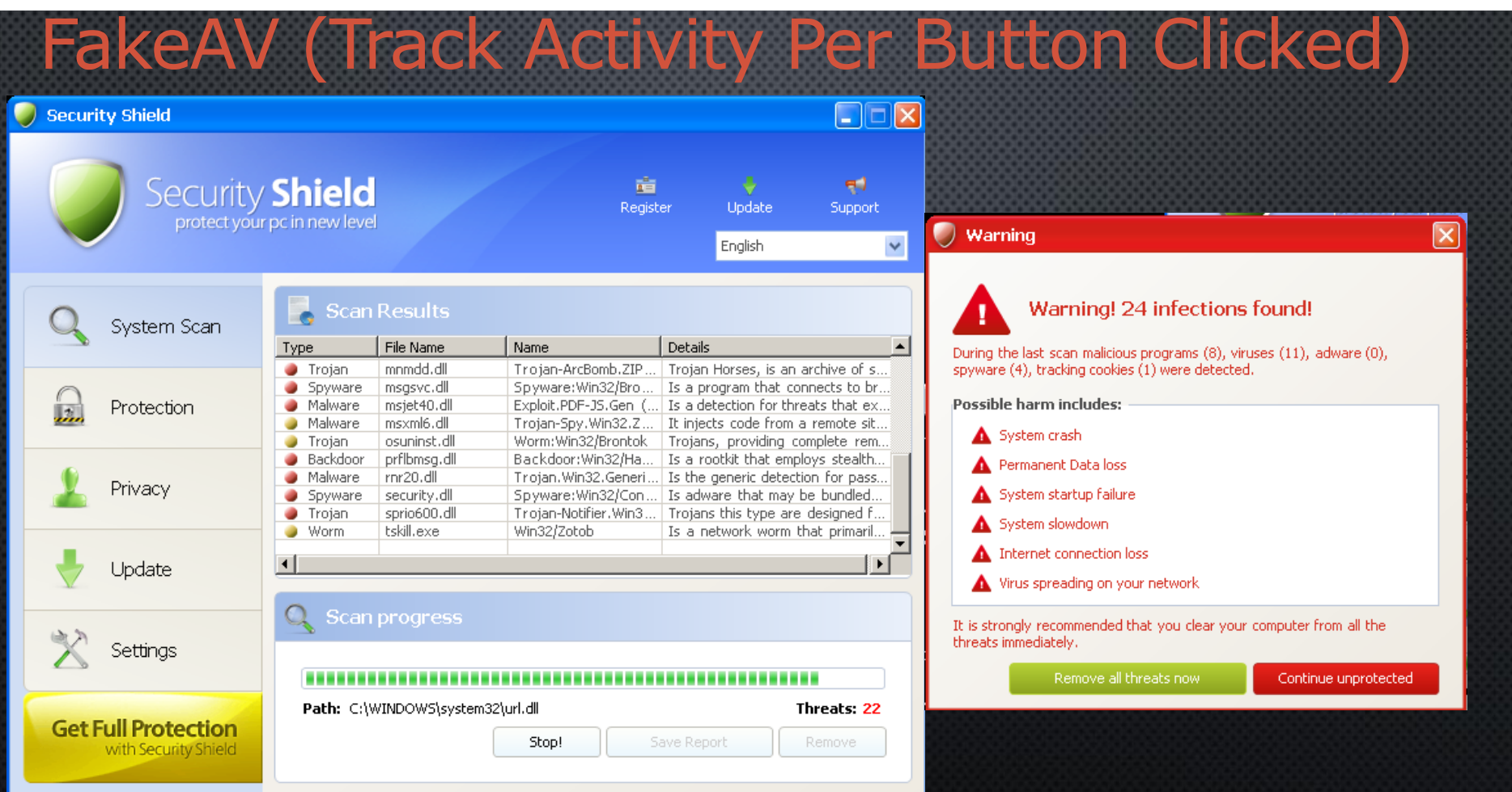

**Security Shield 2012** 

#### **Processes Created: ==================**

**[CreateProcess] python.exe:2376 > "C:\malware\FakeAV.exe" [Child PID: 1556] [CreateProcess] FakeAV.exe:1556 > "%WinDir%\system32\cmd.exe /c taskkill /f /pid 1556 & ping -n 3 127.1 & del /f /q C:\malware\FakeAV.exe & start C:\DOCUME~1\ADMINI~1\APPLIC~1\DPNCXX~1.EXE -f" [Child PID: 1164] [CreateProcess] cmd.exe:1164 > "taskkill /f /pid 1556 " [Child PID: 1344] [CreateProcess] cmd.exe:1164 > "ping -n 3 127.1 " [Child PID: 2748] [CreateProcess] cmd.exe:1164 > "C:\DOCUME~1\ADMINI~1\LOCALS~1\APPLIC~1\DPNCXX~1.EXE -f" [Child PID: 776]**

FakeAV (Track Activity Per Button Clicked)

#### **File Activity:**

**[CreateFile] FakeAV.exe:1556 > %AppData%\dpncxxavk.exe [MD5: 8915c6a007fb93b29709be2f428e5cae] [DeleteFile] cmd.exe:1164 > C:\Malware\FakeAV.exe [CreateFile] dpncxxavk.exe:776 > %AppData%\GDIPFONTCACHEV1.DAT [File no longer exists]**

**Registry Activity:**

**==================**

**==================**

**[RegDeleteValue] FakeAV.exe:1556 > HKCU\Software\Microsoft\Windows\CurrentVersion\RunOnce\FakeAV**

**Processes Created: ==================**

**[CreateProcess] cmd.exe:3024 > "htran" [Child PID: 3924] [CreateProcess] cmd.exe:3024 > "htran -h" [Child PID: 3848] [CreateProcess] cmd.exe:3024 > "htran -install" [Child PID: 3688] [CreateProcess] cmd.exe:3024 > "htran -start" [Child PID: 4072] [CreateProcess] services.exe:720 > "C:\Malware\htran.exe -run" [Child PID: 268]**

Command line (e.g. HTran)

### Track activity per PID

#### **Registry Activity:**

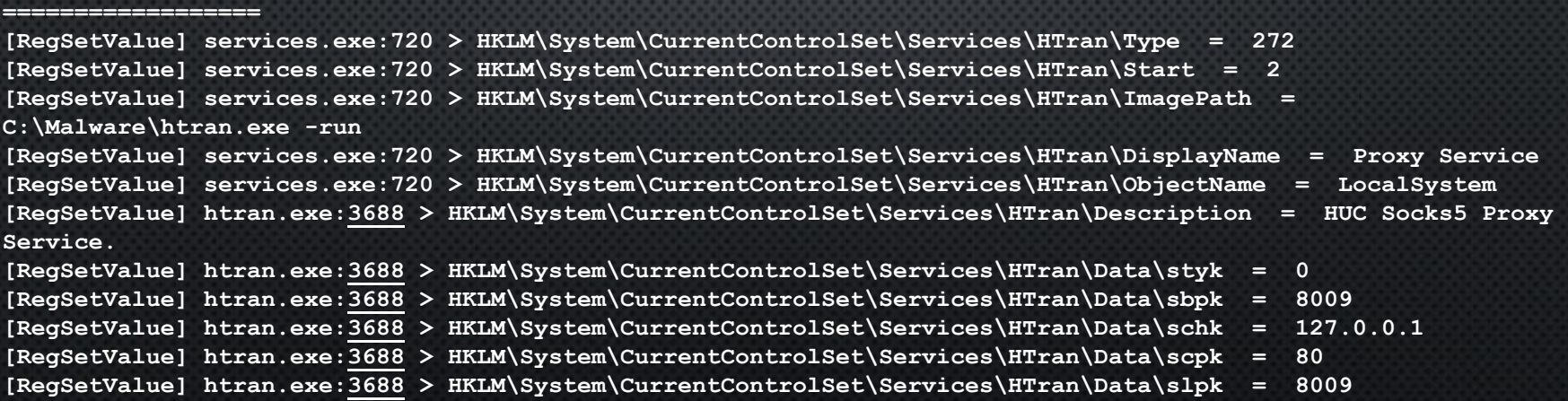

Monitor Through Debugger

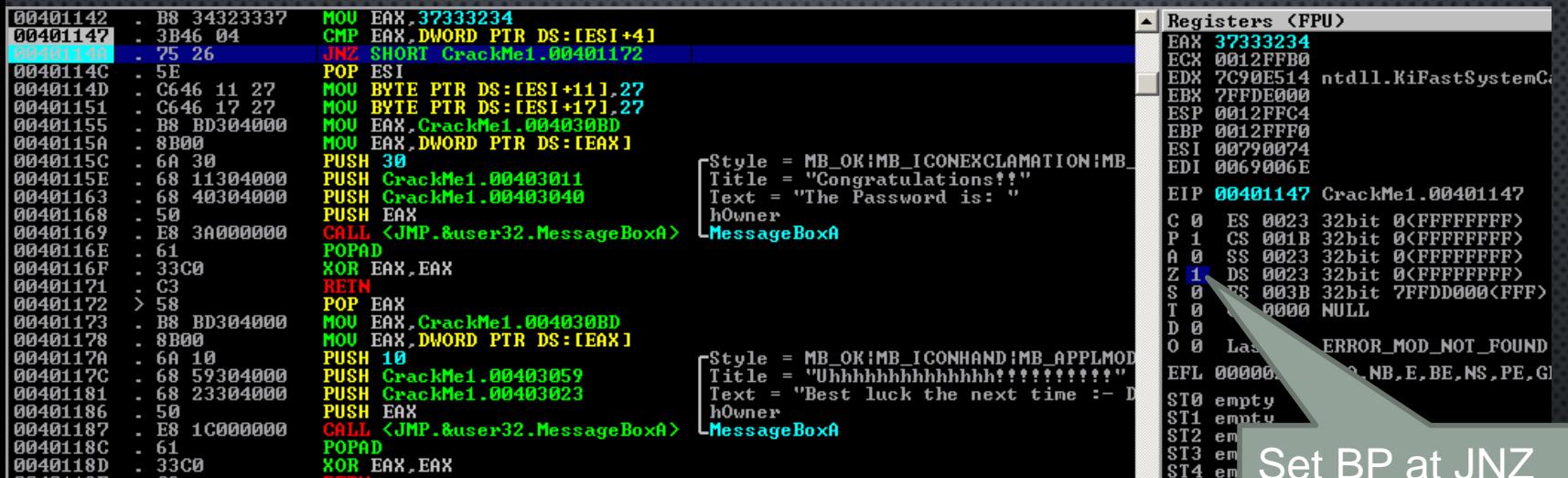

 Or modify memory during exec (e.g. inject decrypted data into memory)

 Noriben will just show process as "OllyDbg.exe" or "Immunity.exe"

Set BP at JNZ Toggle Z-Flag

Profit!

### Noriben Output

**Processes Created: ==================**

**[CreateProcess] document.exe:3048 > "malware\document.exe" [Child PID: 3260] [CreateProcess] document.exe:3260 > "%Temp%\nlibzar.exe" [Child PID: 3632]**

**File Activity:**

**==================**

**[CreateFile] document.exe:3260 > %TEMP%\bwtBBCB.tmp [MD5: fa32cacce112c18253a343c3fc41935a] [VT: Not Scanned] [CreateFile] document.exe:3260 > %TEMP%\nlibzar.exe [MD5: 03721dc899125df9dba81f6d8d8997cf] [VT: 42/57]**

**Network Traffic: ==================**

**[TCP] nlibzar.exe:4056 > 66.111.47.22:80 [TCP] 66.111.47.22:80 > nlibzar.exe:4056**

• Designed to be simple:

• Show precise IOCs without much noise.

• Easy to Copy/Paste into reports, signatures, alerts, code

• Can be an automated sandbox, works best alongside capable analyst

• And Notepad++: double-click PID to highlight all

### **Options**

 Pre-filter content using ProcMon Configuration (PMC) filters

– Reduces logs from 500 MB to < 50 MB

• Import file MD5 white lists

Generalize folder paths:

– "C:\Users\Malware\AppData\Roaming" > %AppData% – "C:\Users\Malware\AppData\Local\Temp" > %Temp%

# Whitelist Filters Simple to write! RegEx

### I Just add to top of Noriben.py

**cmd\_whitelist = [r'%SystemRoot%\system32\wbem\wmiprvse.exe', r'%SystemRoot%\system32\wscntfy.exe', ...**

**file\_whitelist = [r'procmon.exe', r'Thumbs.db\$', r'%SystemRoot%\system32\wbem\Logs\\*', ...**

**reg\_whitelist = [r'CaptureProcessMonitor', r'HKCU\Software\Microsoft\.\*\Window\_Placement',**

 **r'HKCU\Software\Microsoft\Internet Explorer\TypedURLs',**

 **r'Software\Microsoft\Windows\CurrentVersion\Explorer\FileExts\.doc',**

 **r'Software\Microsoft\Windows\CurrentVersion\Explorer\RecentDocs', ...**

### VirusTotal

Query MD5 file hashes from VirusTotal

- Requires Python-Requests library
- API key in file "virustotal.api" (unless otherwise specified)
- Transmits MD5 hashes ONLY (for now)
- Raw results stored if debug (-d) is enabled:

**[\*] Writing 2 VirusTotal results to Noriben\_10\_Jul\_15\_\_19\_24\_48\_028000.vt.json**

**[{"scan\_id": "8e17d44a23c27f37be5eec94addd979560c0c0aec613750248c2306acacf527e-1428647243", "sha1": "f0d23da00b382b33b343de8526eaae62df9b3049", "resource": "03721dc899125df9dba81f6d8d8997cf", "response\_code": 1, "scan\_date": "2015-04-10 06:27:23", "permalink": "https://www.virustotal.com/file/8e17d44a23c27f37be5eec94addd979560c0c0aec613750248c2306 acacf527e/analysis/1428647243/", "verbose\_msg": "Scan finished, information embedded", "sha256": "8e17d44a23c27f37be5eec94addd979560c0c0aec613750248c2306acacf527e", "positives": 42, "total": 57, "md5": "03721dc899125df9dba81f6d8d8997cf", "scans": {"Bkav": ...**

 Intakes a folder of YARA signatures • Requires yara lib (from source, not pip) • Soft fails on broken rules  $\odot$ Scans against every created, present file

YARA

## For automated sandbox analysis For knowing the timing/order of events

Timeline Output (CSV)

3:24:51,Process,CreateProcess,python.exe,2752,malware\document.exe,3048 3:24:51,Process,CreateProcess,document.exe,3048,malware\document.exe,3260 3:24:51,File,CreateFile,document.exe,3260,%UserProfile%\Local Settings\Temp\bwtBBCB.tmp,fa32cacce112c18253a343c3fc41935a,,[VT: Not Scanned] 3:24:51,File,CreateFile,document.exe,3260,%UserProfile%\Local Settings\Temp\nlibzar.exe,03721dc899125df9dba81f6d8d8997cf,,[VT: 42/57] 3:24:51,Process,CreateProcess,document.exe,3260,%Temp%\nlibzar.exe,3632 3:24:52,Process,CreateProcess,nlibzar.exe,3632,%Temp%\nlibzar.exe,4056 3:24:52,File,DeleteFile,nlibzar.exe,4056,%UserProfile%\Desktop\MALWARE\document.exe 3:24:52,File,CreateFile,nlibzar.exe,4056,%UserProfile%\Cookies\index.dat,ad8004807700f1d8d5ab6fa8c2935ef6,, [VT: Not Scanned] 3:25:07,Network,TCP Send,nlibzar.exe,4056,66.111.47.22:80 3:25:07,Network,TCP Receive,nlibzar.exe,4056 3:25:07,File,CreateFile,nlibzar.exe,4056,%UserProfile%\Local Settings\Temporary Internet Files\Content.IE5\0V0T0HC5\suspendedpage[1].htm,7acfe81f71e166364c90bfe156250da6,,[VT: 0/56] 3:25:15,Network,TCP Send,nlibzar.exe,4056,216.146.38.70:80 3:25:15,Network,TCP Receive,nlibzar.exe,4056 3:25:17,Network,TCP Send,nlibzar.exe,4056,8.5.1.58:80 3:25:17,Network,TCP Receive,nlibzar.exe,4056